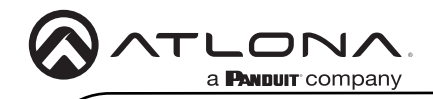

# 4K/HDR Conmutador HDMI de cinco entradas

AT-HDR-SW-51

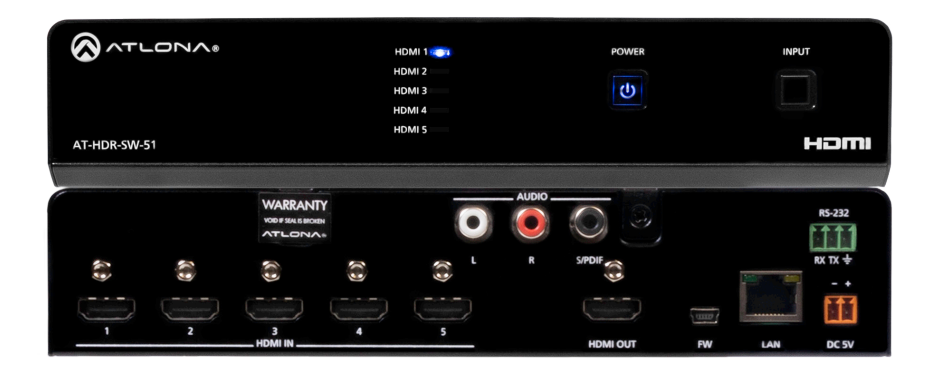

El Atlona AT-HDR-SW-51 es un conmutador HDMI 5x1 para formatos de alto rango dinámico (HDR). Forma parte de la completa familia de productos de integración Atlona 4K HDR y cuenta con cinco entradas HDMI y una salida HDMI. El HDR-SW-51 es compatible con HDCP 2.2 y admite vídeo 4K/UHD a 60 Hz con muestreo de croma 4:4:4, así como velocidades de datos HDMI de hasta 18 Gbps. Es ideal para las fuentes y pantallas 4K/UHD y HDR más recientes y emergentes, e incluye funciones de gestión EDID y conmutación automática de entradas. Además, la reducción de escala 4K a 1080p @ 60, 30 o 24 Hz está disponible cuando se conecta a una pantalla HD. El HDR-SW-51 puede desincrustar audio de una entrada HDMI a salidas S/ PDIF o de audio analógico. Este conmutador HDMI se puede controlar a través de Ethernet, RS-232 e IR.

# Contenido del paquete

- 1 x AT-HDR-SW-51
- 1 x Conector de tornillo imperdible, 2 patillas
- 1 x Conector de tornillo imperdible, 3 patillas
- 2 placas de montaje
- 4 tornillos de montaje
- 4 tornillos para rack
- 1 oreja de rack larga
- 1 x oreja de rack corta
- 4 x Pies con agarres de goma
- 1 x Fuente de alimentación de 5 V / 4 A CC

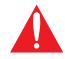

IMPORTANTE: Visite https://www.atlona.com/product/at-hdr-sw-51 para obtener las últimas actualizaciones de firmware y el Manual del usuario.

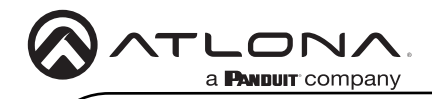

# Descripciones del panel frontal

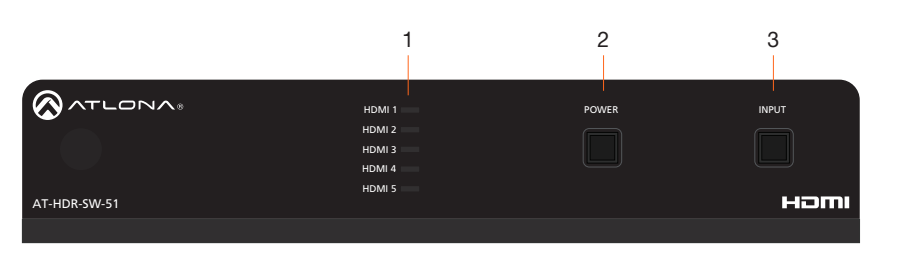

#### 1 HDMI 1 - HDMI 5

activa que se está utilizando. Estos indicadores LED muestran qué entrada se dirige al puerto HDMI OUT. Un indicador azul fijo representa la entrada

#### 2 POWER

Pulse este botón para alternar entre los estados de encendido y espera. Cuando está en "espera", A/V está silenciado. Cuando está "encendido", el silenciamiento de A/V se desactiva.

#### 3 INPUT

cada una de las entradas HDMI. Pulse y suelte este botón para recorrer

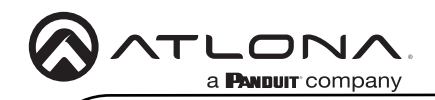

# Descripciones del panel trasero

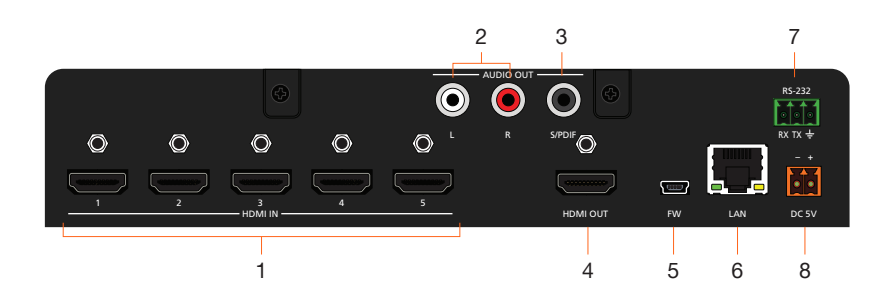

#### 1 HDMI IN

Conecte un cable HDMI desde cada uno de estos puertos a una fuente HDMI.

#### 2 L/R

Conecte dos cables de tipo RCA desde estos puertos a un dispositivo de salida de audio analógico.

#### 3 S/PDIF

Conecte un cable de tipo RCA desde este puerto al puerto de entrada de audio S/PDIF de un receptor de A/V u otro dispositivo de salida de audio.

#### 4 HDMI OUT

Conecte un cable HDMI desde cada uno de estos puertos a una pantalla HDMI.

#### 5 FW

Conecta un cable USB a mini USB a este puerto desde un ordenador para actualizar el firmware.

#### 6 LAN

Conecte un cable Ethernet desde este puerto a la red de área local (LAN). El AT-HDR-SW-51 incluye un servidor web integrado que puede utilizarse para gestionar y configurar el producto.

#### 7 RS-232

Conecte el bloque de tornillos imperdibles incluido a un controlador RS-232 para controlar el AT-HDR-SW-51. Consulte [RS-232 \(página 4\)](#page-3-0) para obtener más información sobre el cableado.

#### $8$  DC 5V

Conecte la fuente de alimentación de 5 V CC incluida desde este receptáculo de alimentación a una toma eléctrica de CA disponible. Consulte Potencia (página [4\)](#page-3-1) para obtener más información sobre el cableado.

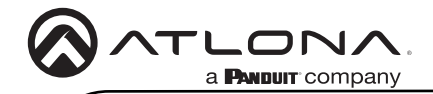

# <span id="page-3-1"></span>Potencia

 $\overline{\phantom{a}}$ 

Conecte el conector de tornillo cautivo de 2 patillas incluido al receptáculo de alimentación de CC 5 V de la parte posterior de la unidad. El tornillo cautivo viene precableado como se muestra.

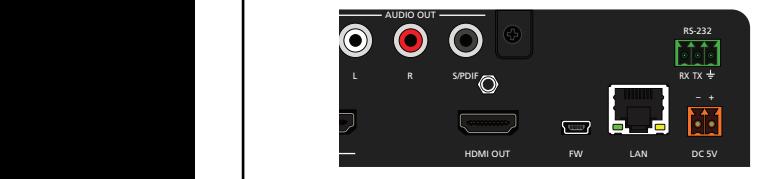

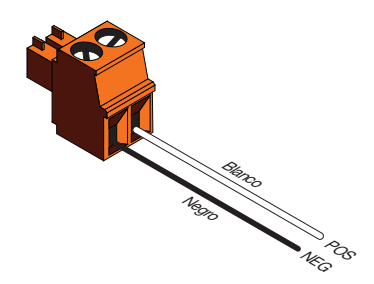

# <span id="page-3-0"></span>RS-232

El AT-HDR-SW-51 proporciona un puerto RS-232 que puede utilizarse para controlar directamente el AT-HDR-SW-51 mediante un sistema de control.

- 1. Utilice pelacables para retirar una parte de la cubierta del cable.
- 2. Retire al menos 5 mm (3/16") de aislamiento de cada uno de los cables.
- 3. Inserte los cables en el terminal correcto utilizando el conector de tornillo cautivo de 5 patillas incluido.
- 4. Conecte el bloque de conectores de 3 patillas al puerto RS-232 del AT-HDR-SW-51.

NOTA: Los conectores DB9 típicos utilizan el pin 2 para TX, el pin 3 para RX y el pin 5 para tierra. En algunos dispositivos, las funciones de las patillas 2 y 3 están invertidas.

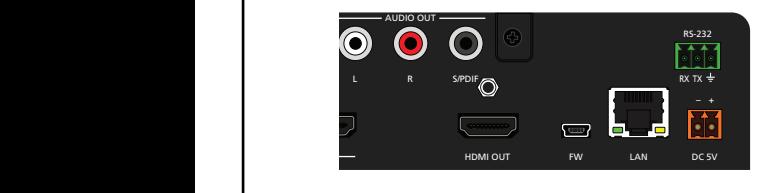

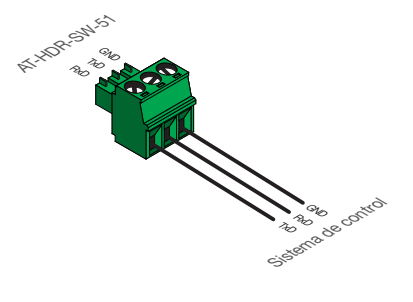

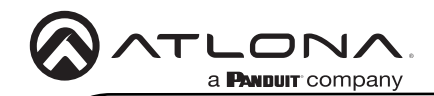

### Instalación

- 1. Conecte un dispositivo fuente a cada uno de los puertos HDMI IN (1 5).
- 2. Conecte un dispositivo de visualización al puerto HDMI OUT.
- 3. Conecte un cable Ethernet desde el puerto LAN a la red de área local (LAN). Este paso será necesario para acceder al servidor web incorporado.

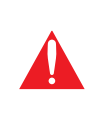

IMPORTANTE: No se recomienda el uso de cable trenzado o de parcheo debido a problemas de rendimiento. Se recomienda encarecidamente el uso de cables apantallados para minimizar el ruido de la señal y las interferencias.

- 4. Conecte dos cables tipo RCA desde estos puertos a un dispositivo de salida de audio analógico.
- 5. Conecte un cable tipo RCA desde el puerto S/PDIF OUT a un dispositivo de salida de audio.
- [\(página 4\)](#page-3-0) para obtener más información sobre el cableado. 6. Conecte un cable [RS-232](#page-3-0) del sistema de control al puerto RS-232. Consulte RS-232
- 7. Conecte la fuente de alimentación incluida al conector DC 5V y conecte el cable de alimentación a una toma eléctrica disponible.

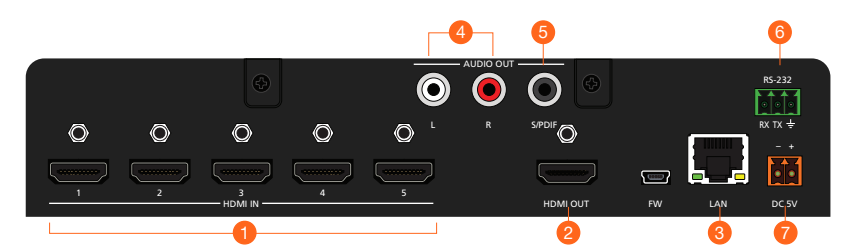

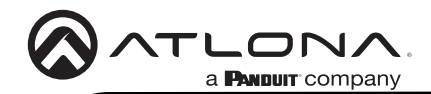

# Configuración IP

El AT-HDR-SW-51 se entrega con DHCP activado. Una vez conectado a la red, el servidor DHCP (si está disponible) asignará automáticamente una dirección IP a la unidad. Si el AT-HDR-SW-51 no puede detectar un servidor DHCP en 15 segundos, la unidad utilizará una dirección IP autoasignada dentro del intervalo 169.254.xxx.xxx/16. Si esto ocurre, consulte el AT-HDR-SW-51. Si esto ocurre, consulte el Manual del usuario del AT-HDR-SW-51 para obtener más información.

Utilice un escáner IP, junto con la dirección MAC de la parte inferior de la unidad, para identificar la unidad en la red. Si se desea una dirección IP estática, la unidad puede conmutarse al modo IP estática.

#### Cambio del modo IP mediante el panel frontal

- 1. Asegúrese de que el AT-HDR-SW-51 está encendido.
- 2. Conecte un cable Ethernet entre el puerto LAN del AT-HDR-SW-51 y la red de área local (LAN).
- 3. Mantenga pulsado el botón POWER durante aproximadamente 15 segundos. Suelte el botón POWER cuando todos los indicadores LED del panel frontal empiecen a parpadear. El número de parpadeos indicará el modo IP seleccionado actualmente. Consulte la tabla siguiente.

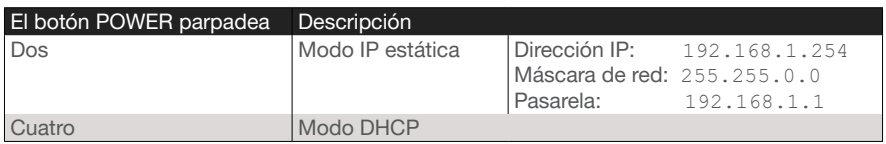

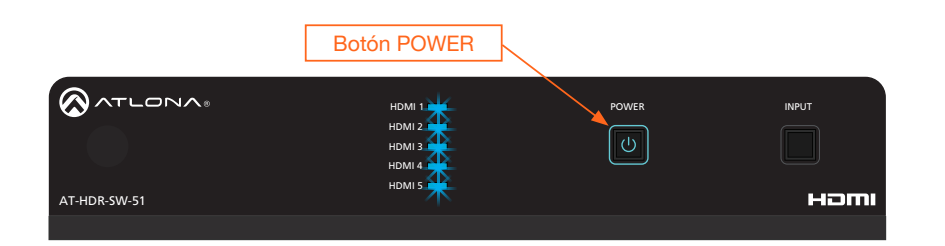

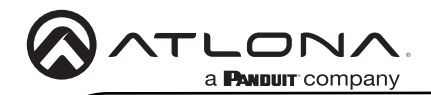

# Acceso al servidor web integrado

El AT-HDR-SW-51 incluye un servidor web integrado que permite gestionar y controlar fácilmente todas las funciones. Siga las instrucciones siguientes para acceder al servidor web.

- 1. Asegúrese de que hay un cable Ethernet conectado entre el puerto LAN del AT-HDR-SW-51 y la red.
- 2. Inicie un navegador web e introduzca la dirección IP de la unidad.
- 3. Aparecerá la página de registro del AT-HDR-SW-51.
- 4. Cree un nombre de usuario y una contraseña.
- 5. Haga clic en el botón Register.
- 6. Aparecerá la página de inicio de sesión.
- 7. Introduzca el nombre de usuario y la contraseña creados durante el proceso de registro.
- 8. Haga clic en el botón Iniciar sesión.
- 9. Consulte el Manual del usuario para obtener más información sobre el uso del servidor web integrado.

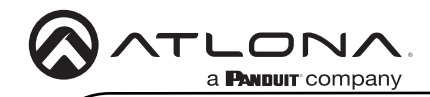

Notas

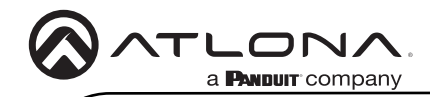

Notas

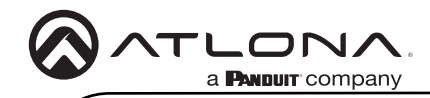

Notas

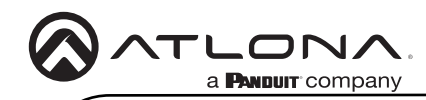

NOM

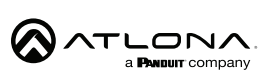

Modelo: AT-HDR-SW-51 Especificaciones eléctricas: 5 Vcc 4 A 20 W

CONMUTADOR DE VIDEO

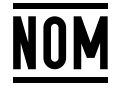

- Lo invitamos a leer el instructivo antes de operar el producto.
- Este aparato no se destina para utilizarse por personas (incluyendo niños) cuyas capacidades físicas, sensoriales o mentales sean diferentes o estén reducidas, o carezcan de experiencia o conocimiento, a menos que dichas personas reciban una supervisión o capacitación para el funcionamiento del aparato por una persona responsable de su seguridad.

Almacenamiento: Almacene en un lugar fresco y seco.

Producto Importado y distribuido en México por: PANDUIT MEXICO S EN N.C. DE C.. AV. PERIFERICO PONIENTE MANUEL GOMEZ MORIN, 7225 A, COL. CIUDAD GRANJA, 45010, ZAPOPAN JALISCO. TEL: +52 (442) 2962610 RFC: PME891109767 Teléfono de atención al cliente: 01 800 360 86 00 Correo de atención al cliente: Mexico.CustomerService@panduit.com

Hecho en: China

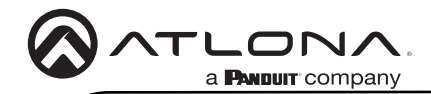

### Garantía

Para ver la garantía del producto, utilice el siguiente enlace o código QR:

[https://atlona.com/warranty/.](https://atlona.com/warranty/)

# Declaración de conformidad en inglés

La versión inglesa se encuentra en la pestaña de recursos en: <https://atlona.com/product/at-hdr-sw-51/>.

# Declaración de conformidad china 中国RoHS合格声明

由SKU列出於: [https://atlona.com/about-us/china-rohs/.](https://atlona.com/about-us/china-rohs/)

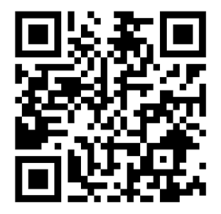

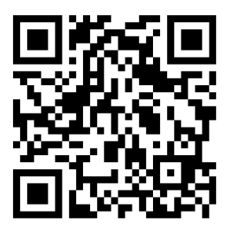

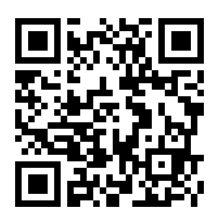

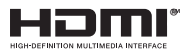

Los términos HDMI, HDMI High-Definition Multimedia Interface y el logotipo HDMI son marcas comerciales o marcas registradas de HDMI licensing Administrator, Inc.

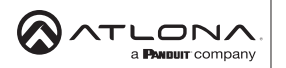

Estados Unidos Internacional atlona.com • 408.962.0515 • 41.43.508.4321

2023 Atlona Inc. Todos los derechos reservados. "Atlona" y el logotipo de Atlona son marcas registradas de Atlona Inc. Todos los demás nombres de marcas y marcas comerciales o marcas registradas son propiedad de sus respectivos propietarios. Precios, especificaciones y disponibilidad sujetos a cambios sin previo aviso. Los productos reales, las imágenes de los productos y las imágenes de los productos en línea pueden variar de las imágenes mostradas aquí.